## 「IchigoJam でプログラミングをしよう!LESSON 2」講師用原稿

## 講師の方へ注意点

- 講師用原稿では、実際の IchigoJam Web のキャプチャを添付してあります。
- PDF 配布資料と講師用原稿は、一部説明が違う部分、補足説明が加えてある部分がありますのでご了承く ださい。

主な相違点

- 1 : 配布資料に記載はありませんが、講師用原稿では、こまめに F1 キー→F4 キーを押して、画面をクリ アにさせています。
- 2:配布資料4ページ上部の表のように文字列を表示させるプログラムの答え「30 LOCATE 14,12: PRINT ● JAM」が、配布資料には掲載されていません。講師用原稿では講師が自身のパソコン画面 を⾒せて提⽰する流れにしてあります。
- 3:配布資料4~5ページの「人を走らせよう」「アニメーションを作ろう」の部分では、命令が長くな り、生徒が間違いに気づきにくくなると思われます。講師用原稿では、念のため約1行書くごとに実 ⾏を⾏い、挙動を確かめる流れとなっています。
- 4:講師用原稿では、配布資料3~4ページ「『LOCATE』を使おう|の説明が終わった段階でデバック作 業の説明を組み込んでいますが、この場面は生徒の進捗状況に応じた柔軟なタイミングで行ってくだ さい。
- l 講師⽤原稿の1場⾯の設定時間は、⼤体、原稿を読み上げた際の所要時間×2(分)で計算しています が、あくまで⽬安です。
- l PDF 講義資料誤植

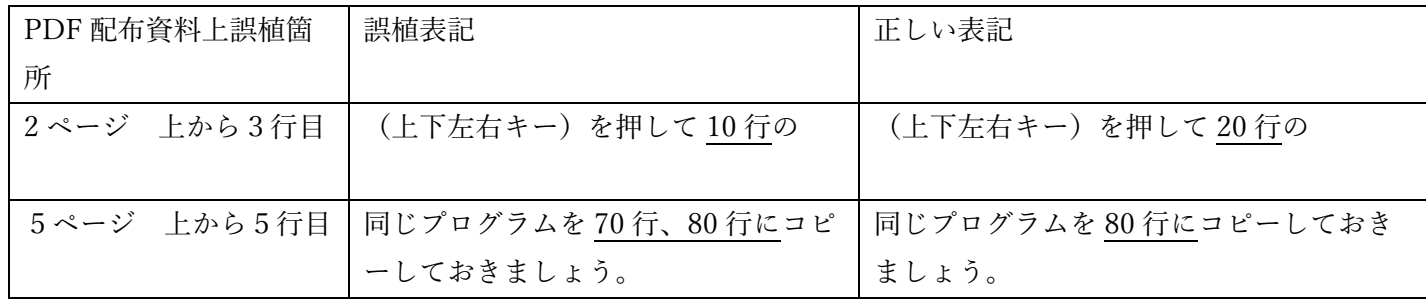

## 講義を始める前の事前準備(推奨)

- ① ⽣徒のパソコンを、あらかじめ IchigoJam Web をブラウザで開いた状態でセッティングします。 (https://fukuno.jig.jp/app/IchigoJam/)
- ② ⽣徒に、PDF 配布資料をプリントとして配布します。

③ 画⾯共有やスライドなどを使って、講師の IchigoJam web 画⾯を⽣徒に⾒せながら説明を⾏います。 ※今回は、入力する命令が長く複雑化しているため、言葉のみで説明することに限界があります。

【講師用原稿】

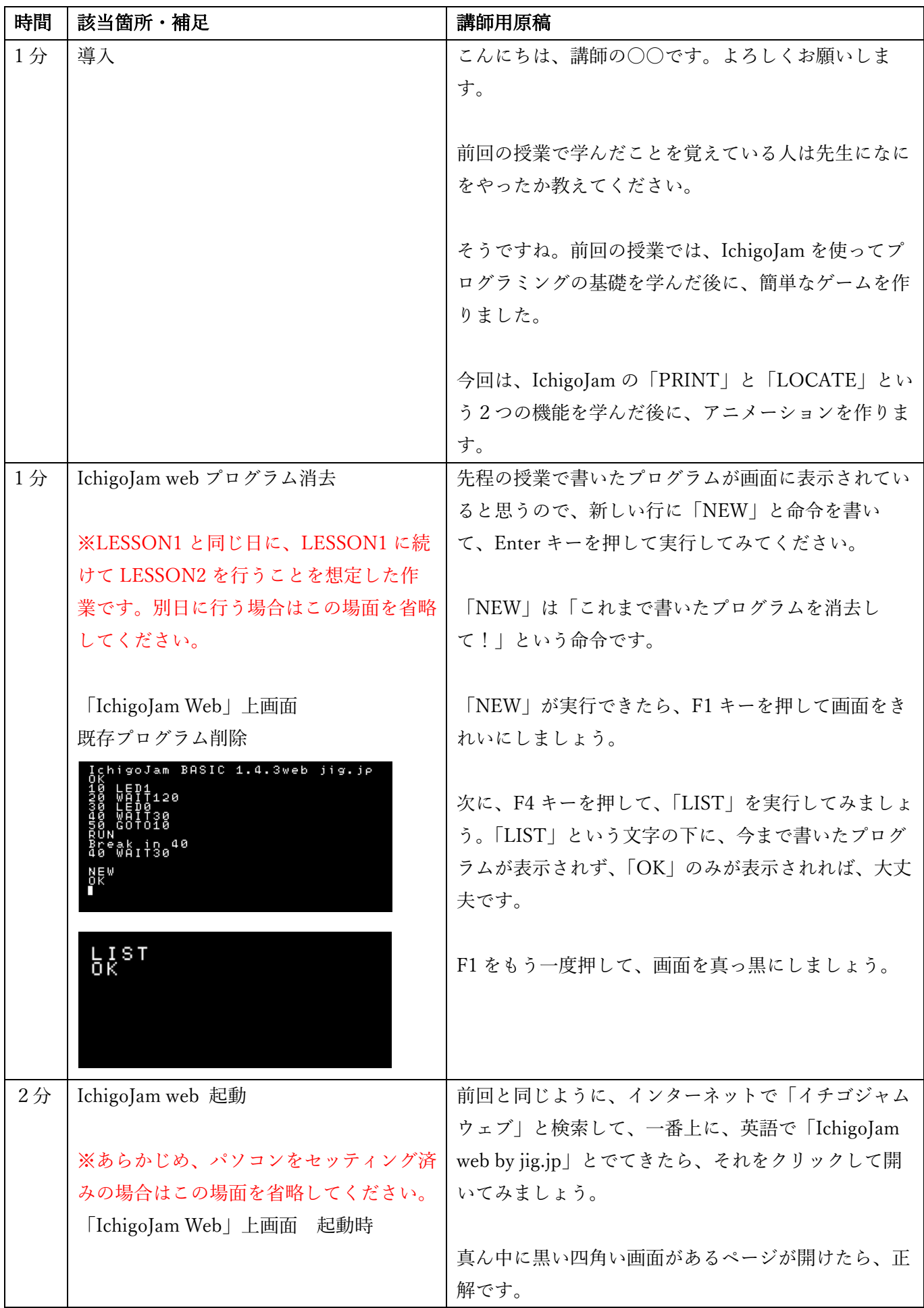

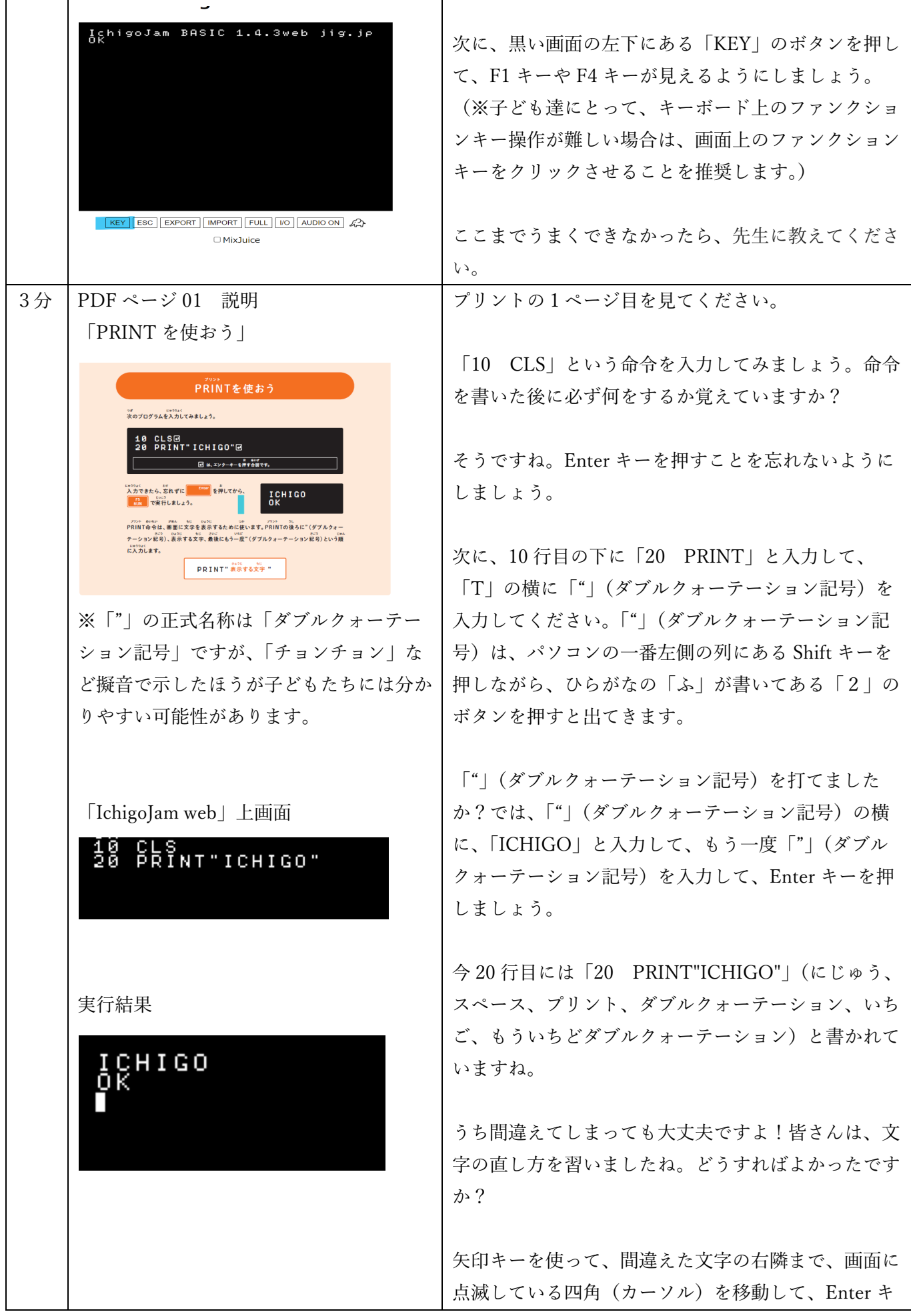

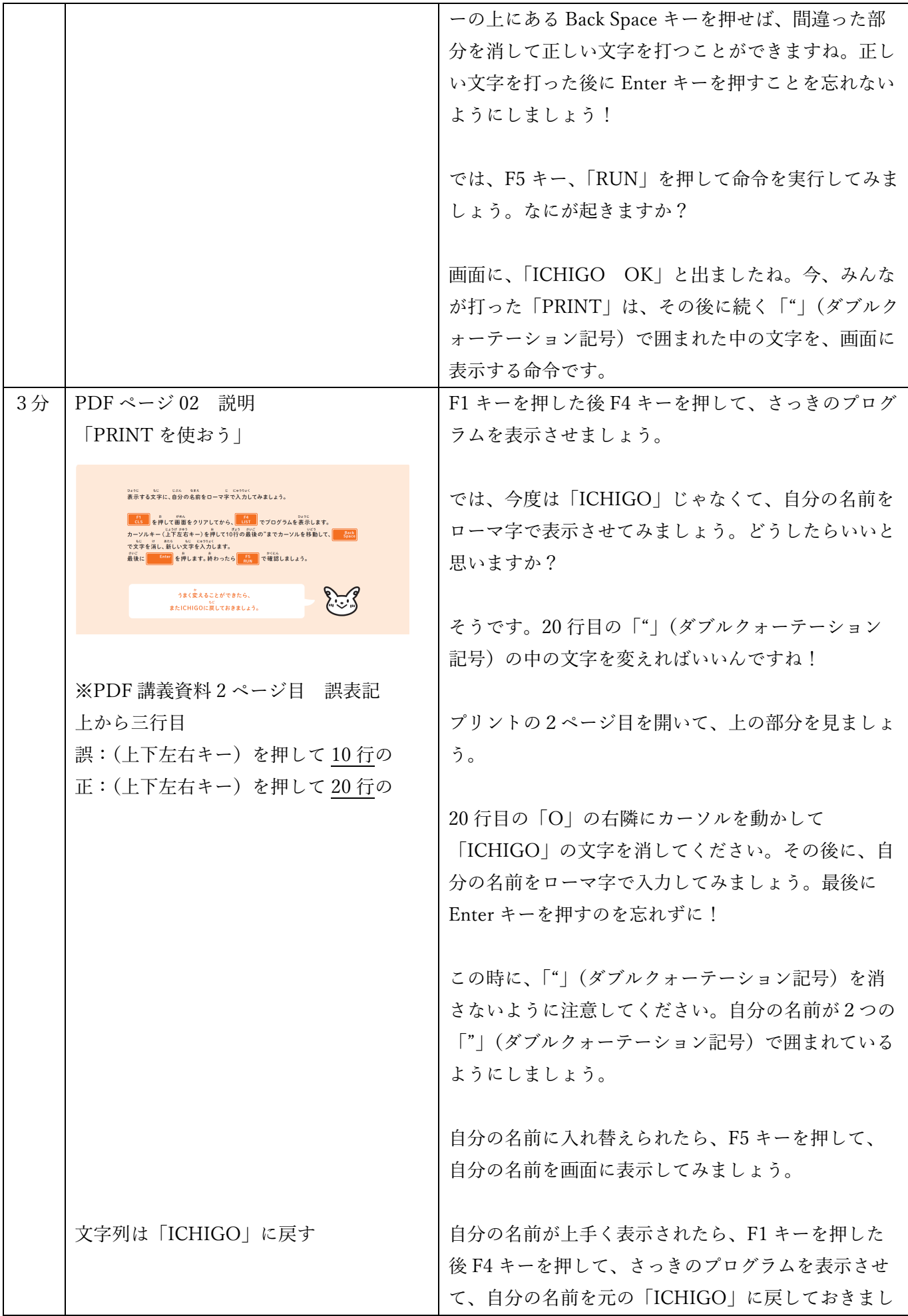

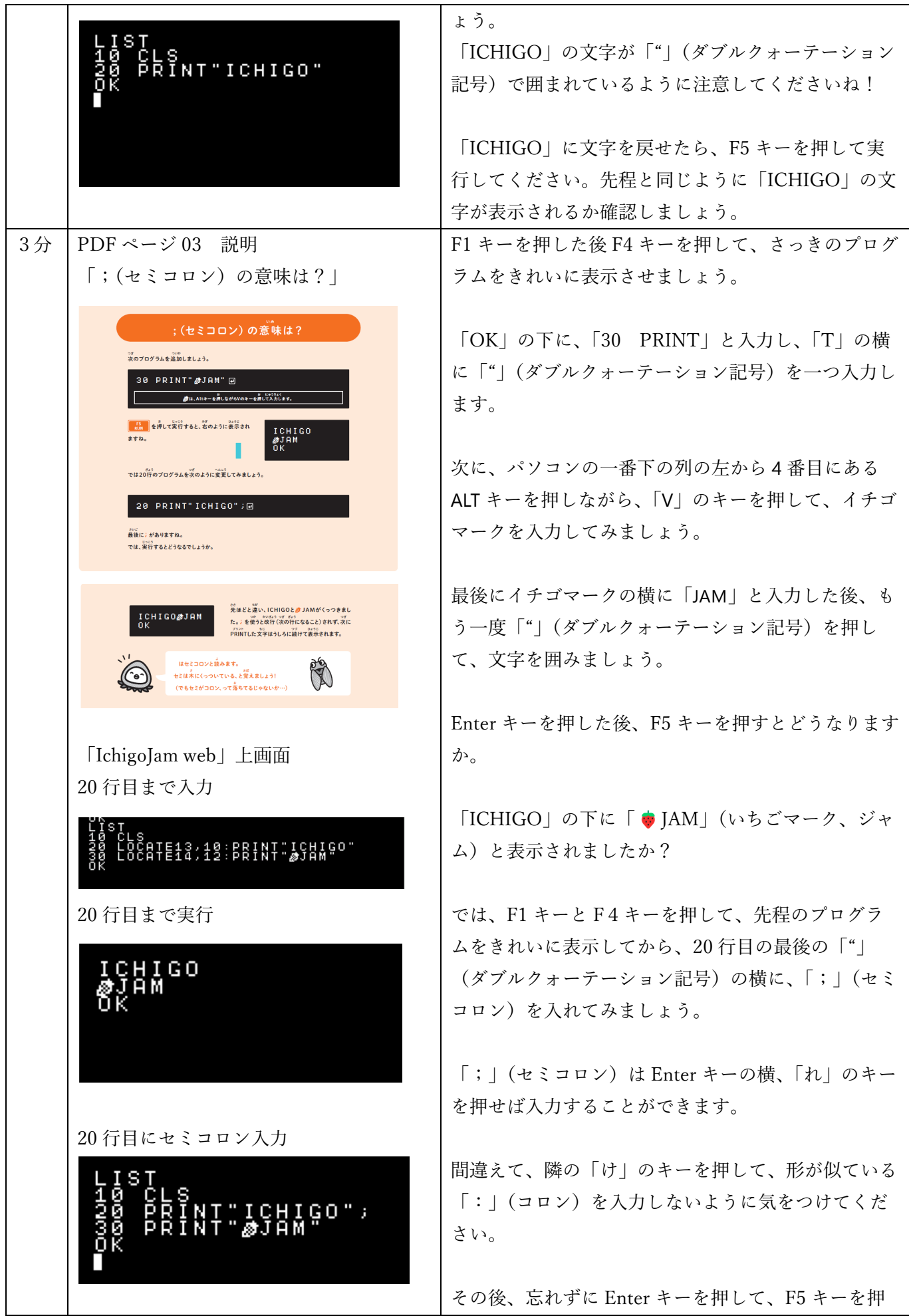

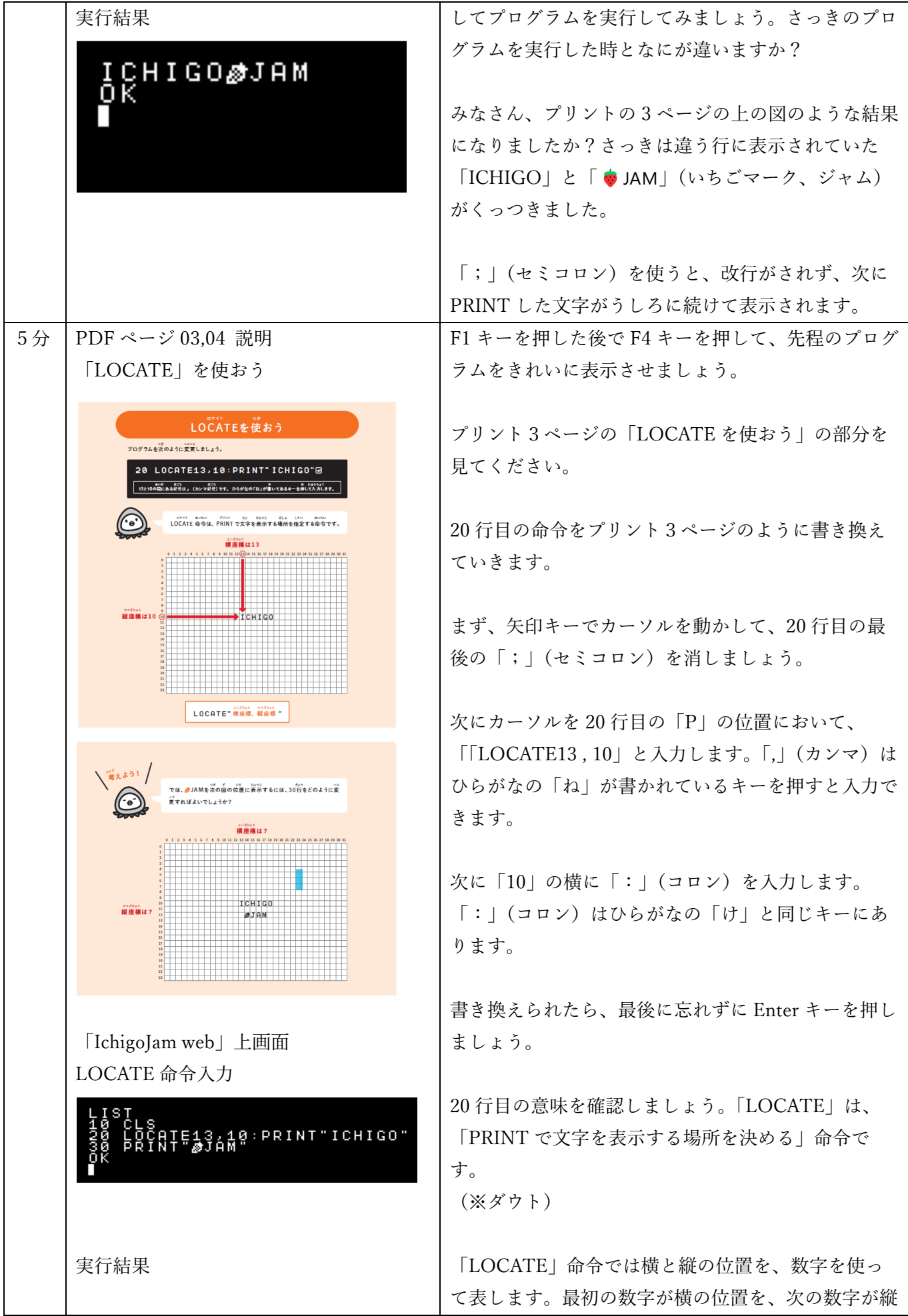

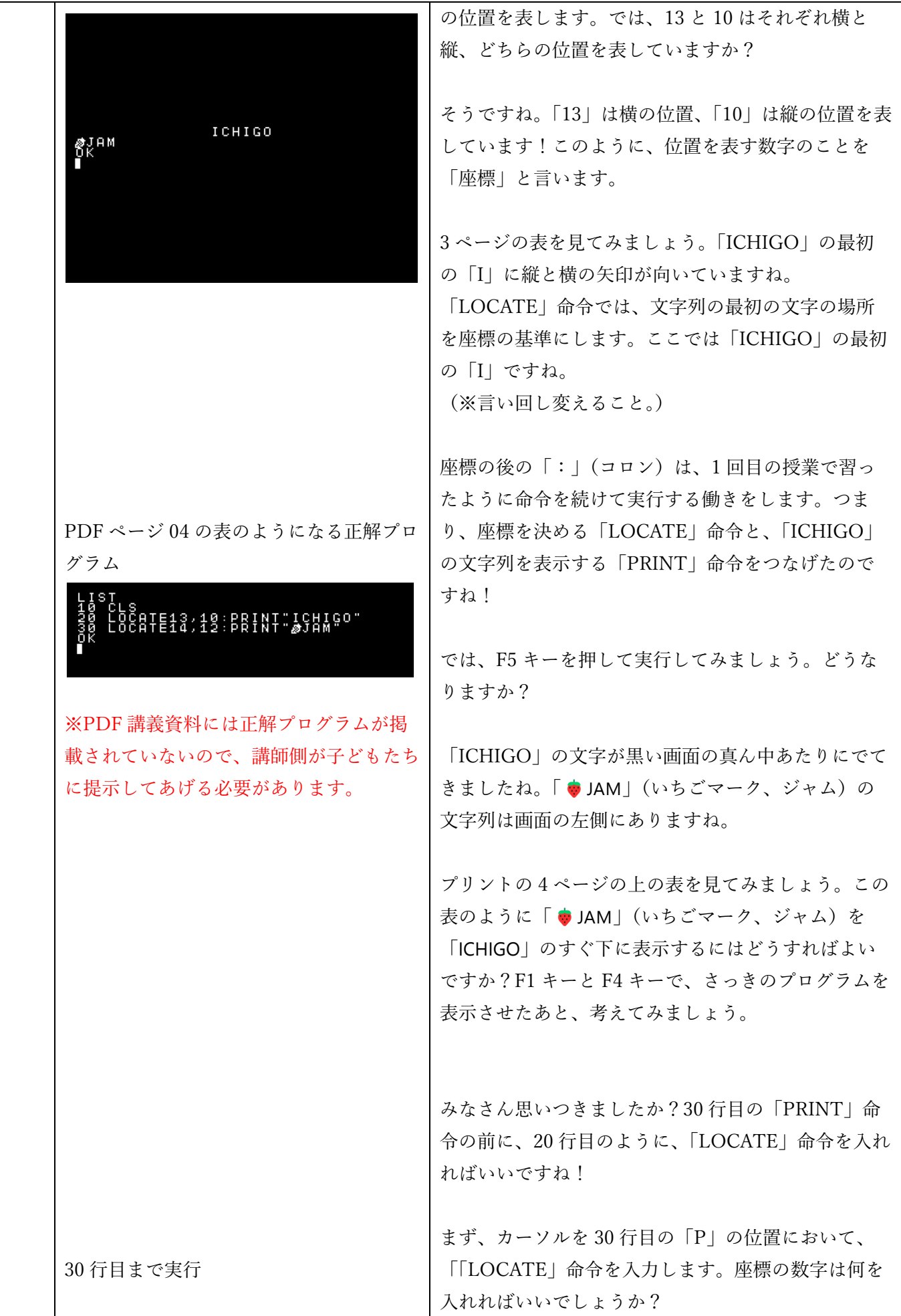

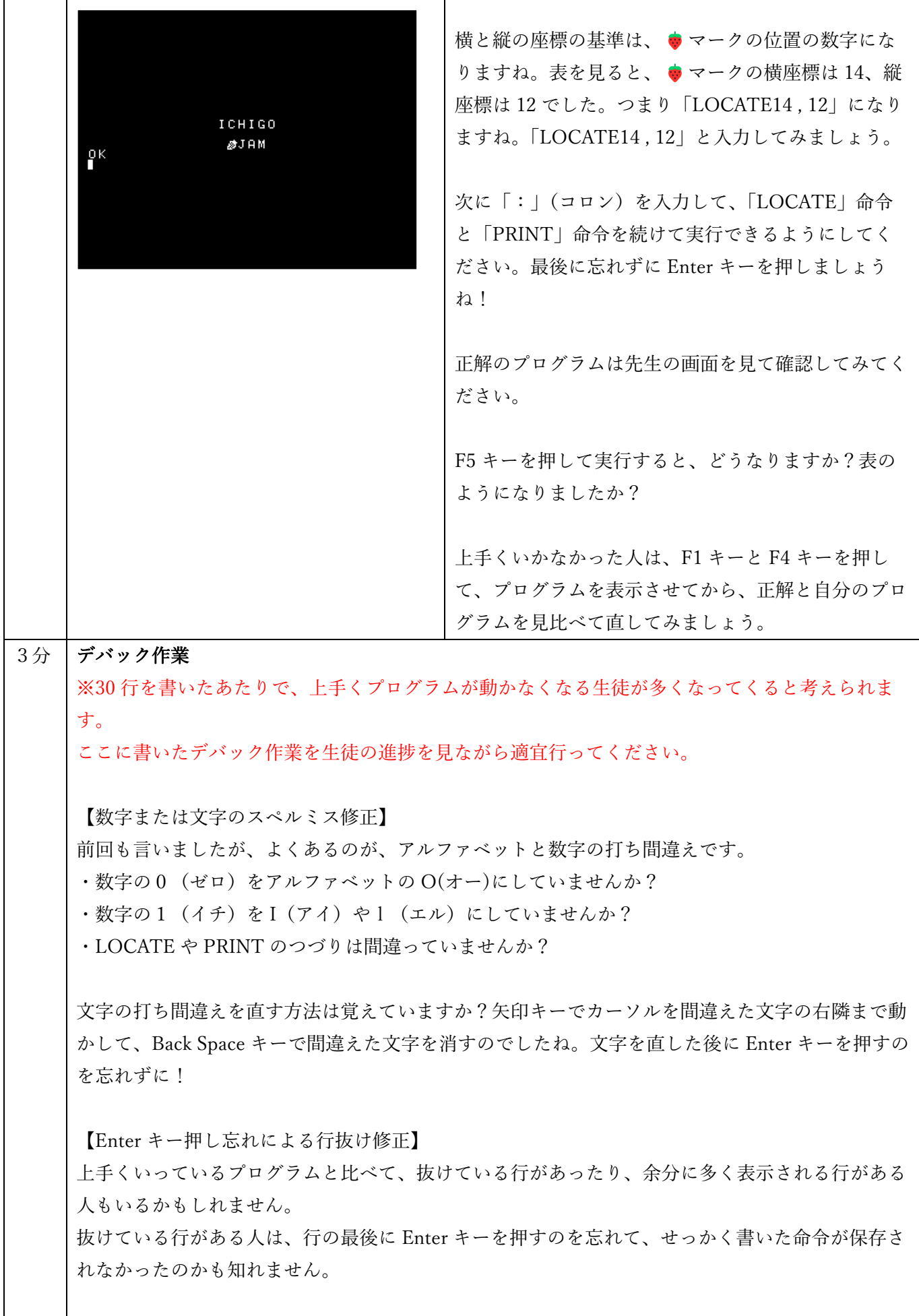

また、命令をせっかく書いたのに、10、20、30、などの行番号を書き忘れてしまった子もいるか も知れません。行番号をつけ忘れると、コンピューターはプログラムだと思ってくれないので、F4 キーを表示しても出てこないのです。 そういう時は、「OK」と表示されている下に、抜けている行をもう一度入力して Enter キーを押す と直すことができます。 最後に、F4 キーをもう一度押してみましょう。抜けている行が自動的に行番号の小さい順に入っ たはずです。 【余分な行の削除】 10、20、30、以外の余分に多く表示される行がある人は、「OK」の下に、消したい行の番号を入 力して、Enter キーを押すと消すことができます。例えば、余分な40 行目を作ってしまった時 は、「OK」の下に「40」と入力して、Enter キーを押してみるのです。最後にもう一度 F4 キーを 開いてみて、余分な行が消えているか確認してみてください。 友達の画面と見比べたり、先生の説明を聞いても間違えた所や直し方がよく分からない場合は、先 ⽣に教えてください。 11 PDF ページ 04,05 説明 F1 キーと F4 キーでプログラムをきれいに表示した 分 「⼈を⾛らせよう」 後、プリント4ページの下側、「人を走らせよう」の 部分を⾒てください。 。<br>人を走らせよう 。」<br>次のプログラムを追加して実行しましょう。1秒後にIの上に人が現れます。<br>-「OK」の表⽰の下に、40 ⾏⽬と 50 ⾏⽬を追加し 40 WAIT60@<br>50 Locate13,9:Print"索":Wait60@ て、プリント 4 ページのようなプログラムを書きまし ·<br>表は、Altキーを押しながらPのキーを押して入力します。 ょう。 ー。<br>次のプログラムも追加しましょう。さらに1秒後に、人が右に一歩走るようになります。 60 LOCATE13, 9: PRINT" #": WAIT20@ ー<br>- 実は、Altキーを押しながらRのキーを押して入力します。実の左にはスペースを1文字分、入力します。<br>- 実は、Altキーを押しながらRのキーを押して入力します。実の左にはスペースを1文字分、入力します。 まずは、40 行目に「WAIT60」の命令を追加しましょ  $-04-$ う。この「WAIT60」の意味を覚えていますか? ここで、ちょっとした読を使ってみましょう。<br><mark>これは、</mark>ま作してブログラムを発示します。カーソルキーでカーソルを移動してもの行か先頭<br>ヘンカ<sup>ル</sup>ト、ホーローマ<sup>ラク</sup>法(ニートロー)、ホーエル・メ<sup>ンド</sup>の「メート」、イン の名を消し、代わりに7を入力して End を押します。もう一度 List を押すと、60<br>の名を消し、代わりに7を入力して End を押します。もう一度 List を押すと、60 これは、「1秒間待つ」という意味の命令でしたね! <sub>のよう</sub><br>行が70行にコピーされています! Enter キーを押しましょう。 。<br>この技を使って、60行とまったく同じプログラムを70行、80行にコピーしておきましょう。 "考えよう! あと2歩、右に走るようにしましょう。<br>- 8:3 - 8:3 - 8:4 - 8:48 - 7:52<br>70行と80行のLOCATE命令の数字 50 行目にはまず、「LOCATE」命令を書き込んでくだ A<br>ICHIGO さい。 ICHIGO ICAIGO ICHTGO その後ろに「:」(コロン)をつけて、「PRINT"⼈型 マーク"」(プリント、ダブルクォーテーション、ひと がたマーク、ダブルクォーテーション)を入れます。 ⼈型マークはパソコンの ALT キーを押しながら、 「P」のキーを押すと出すことができます。「P」のキ

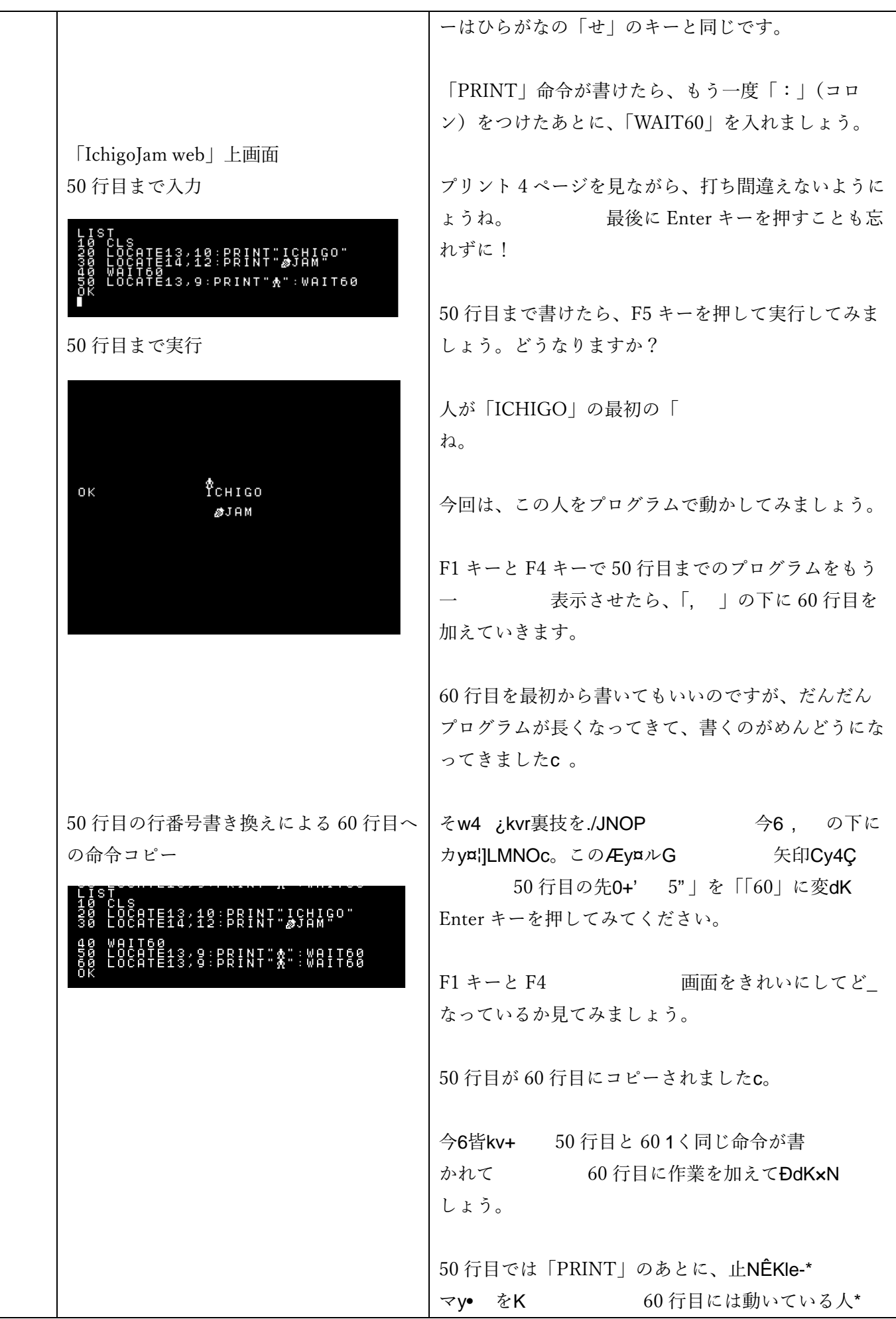

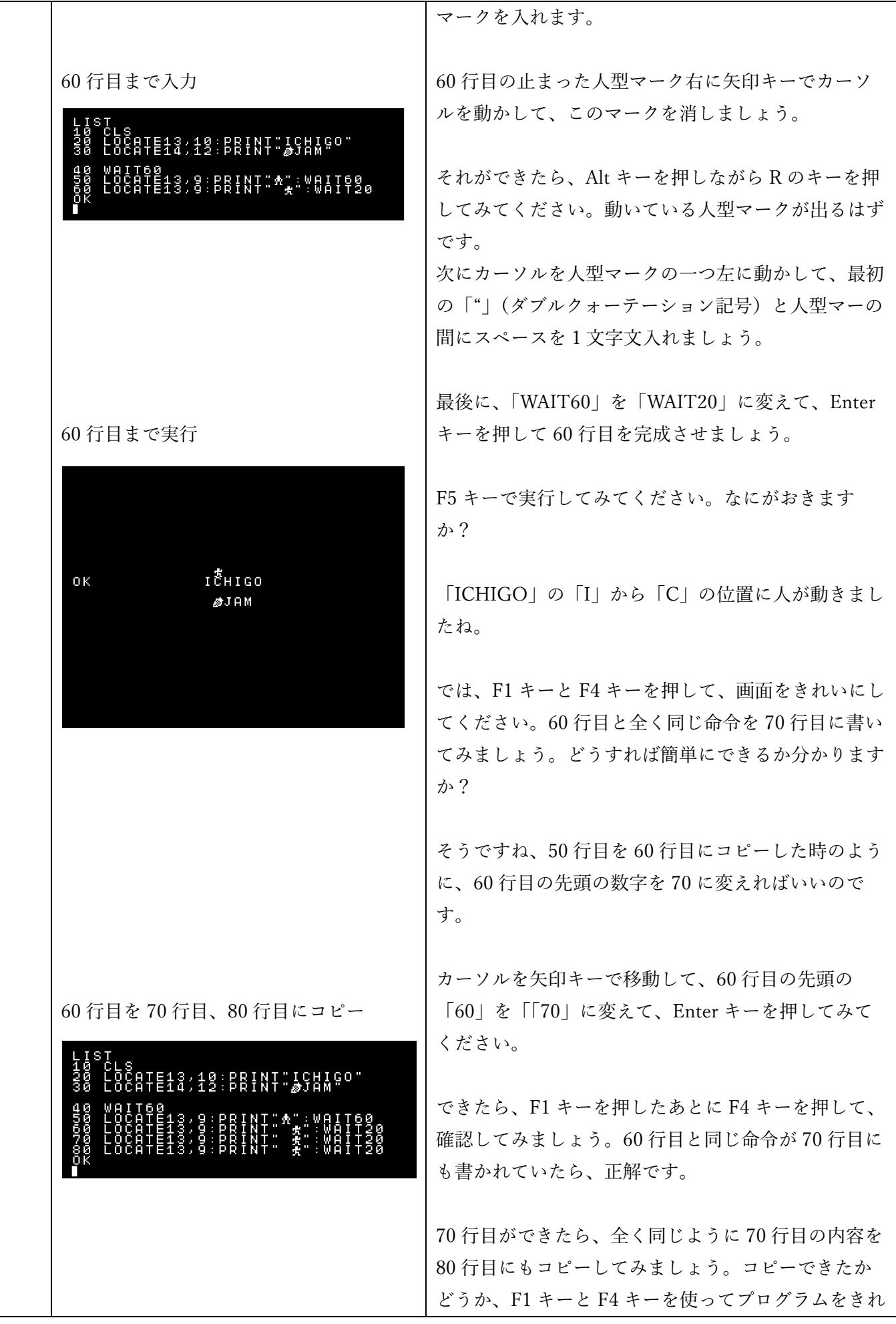

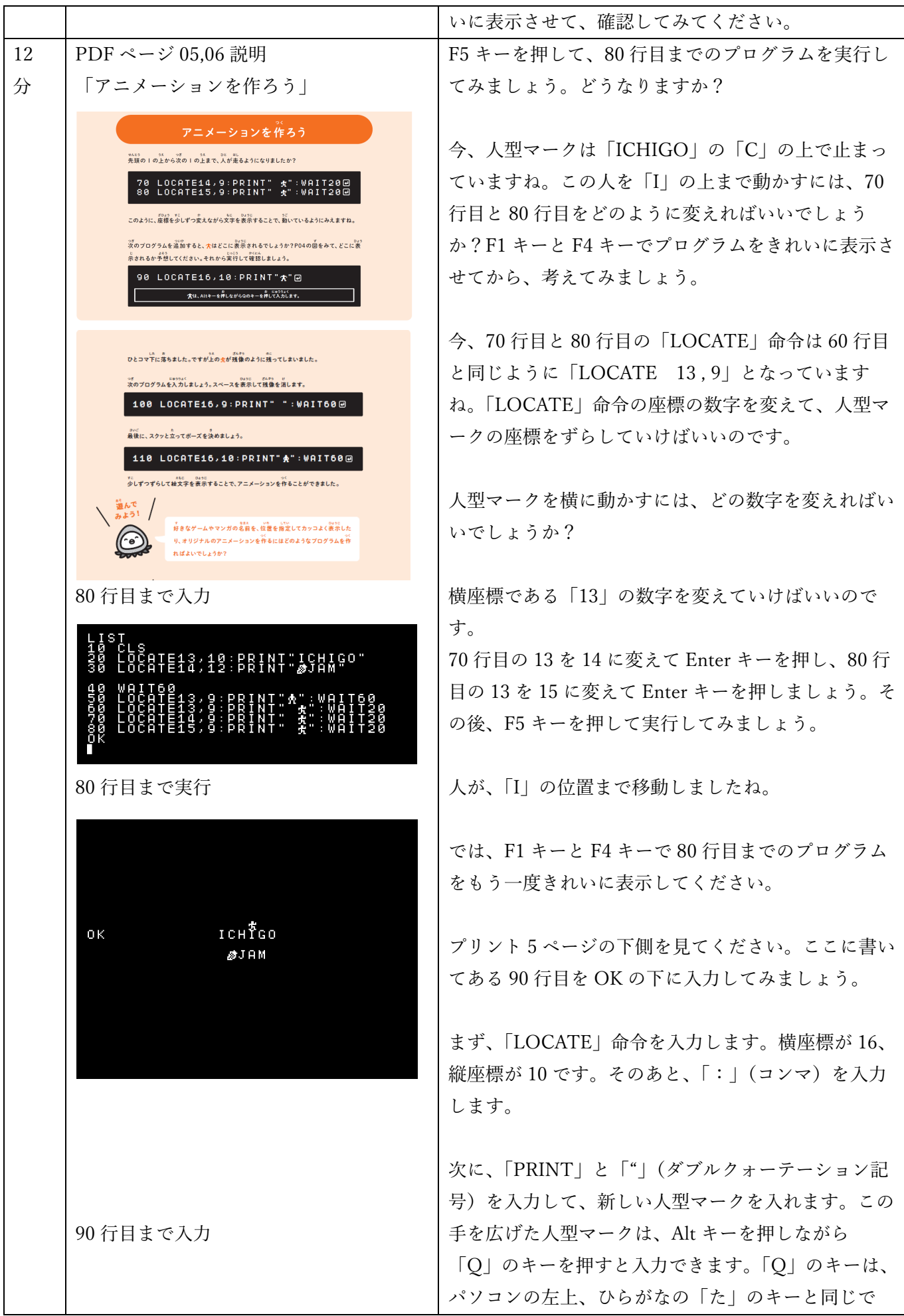

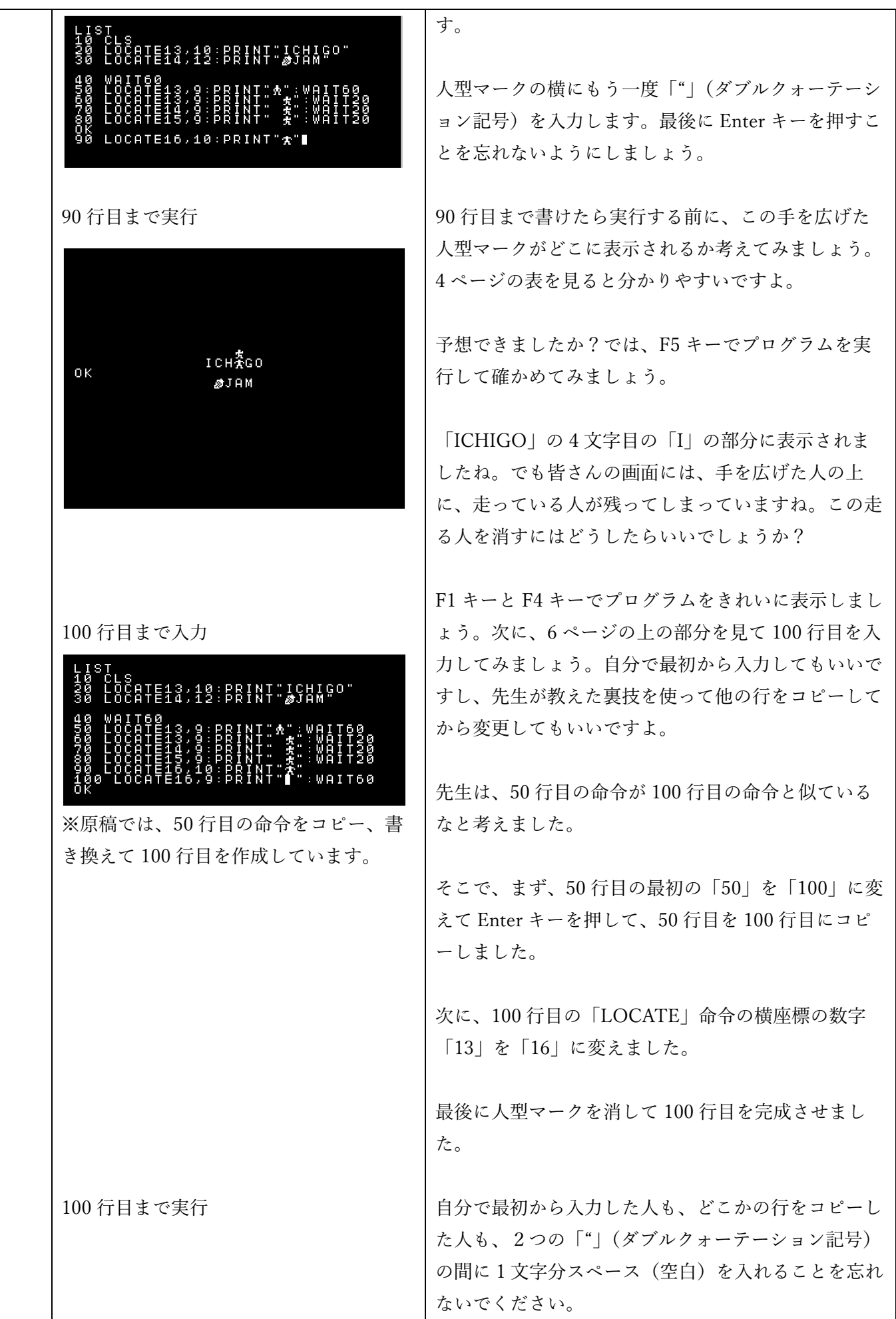

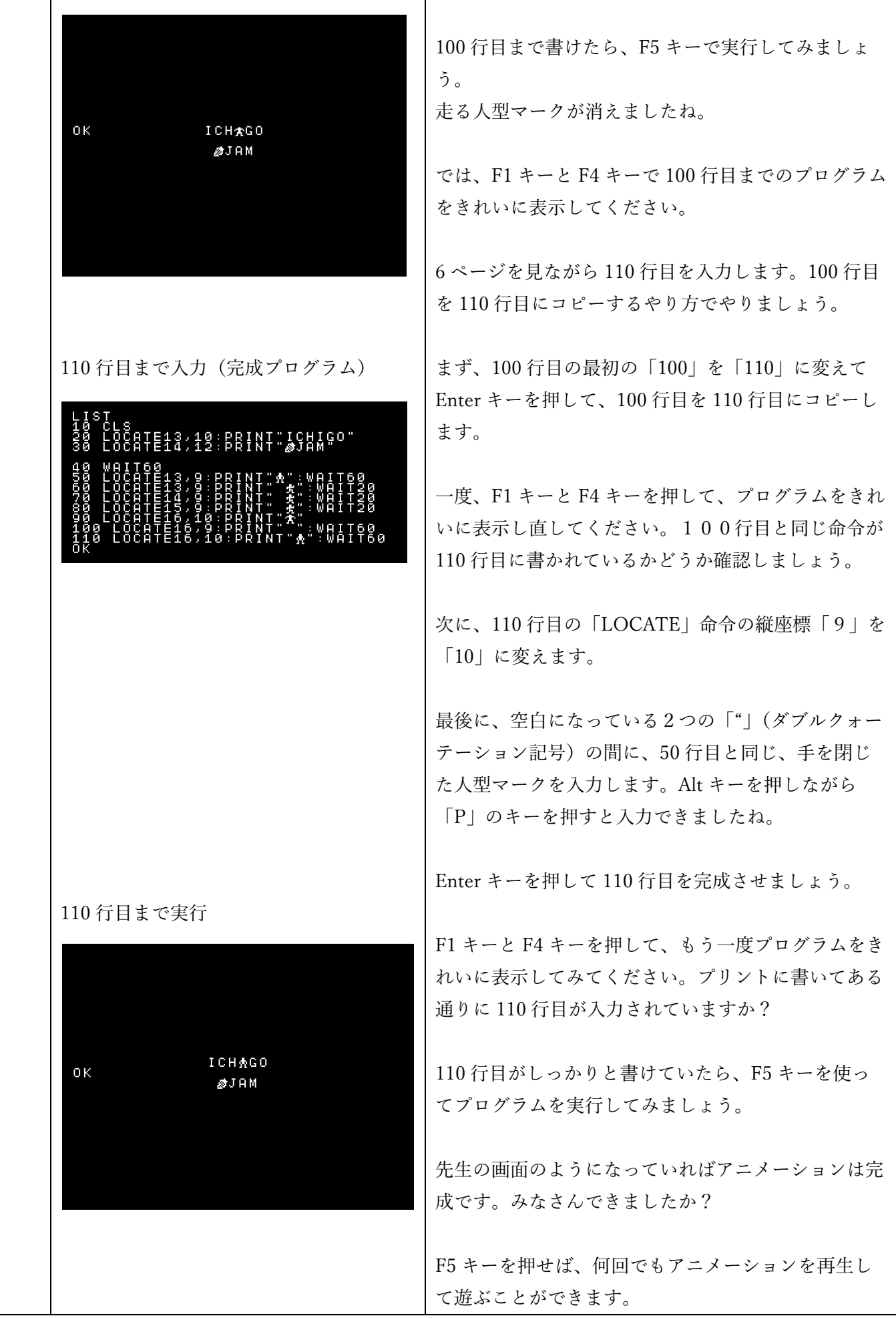

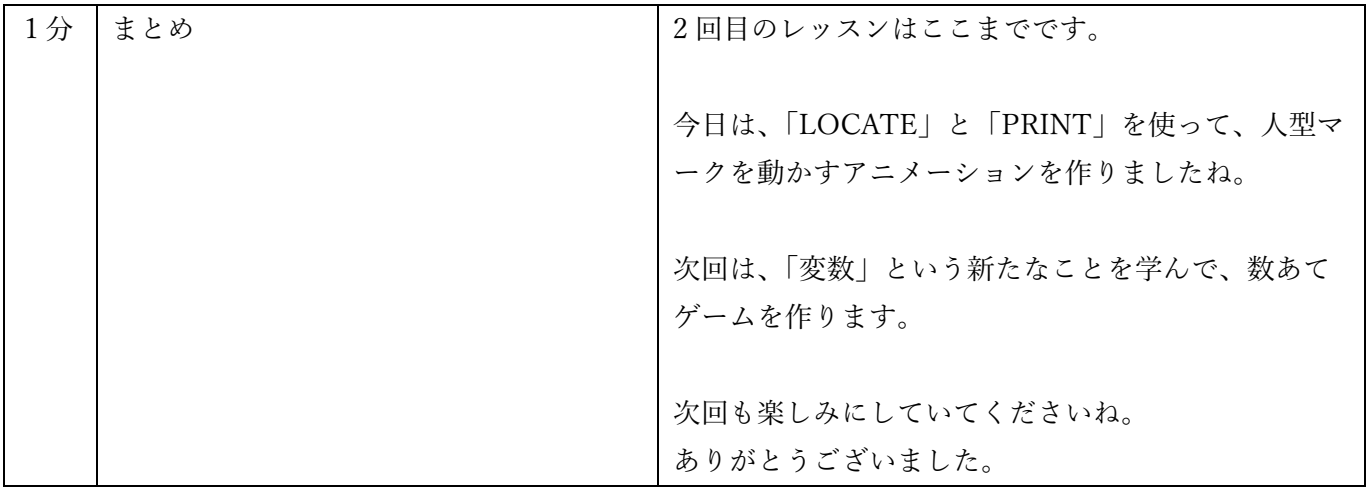